**Physikalisches Praktikum für Fortgeschrittene I**

Institut für Angewandte Physik JLU Gießen AG Schirmeisen

# **RASTERKRAFTMIKROSKOPIE – TEIL 1**

# INHALTSVERZEICHNIS

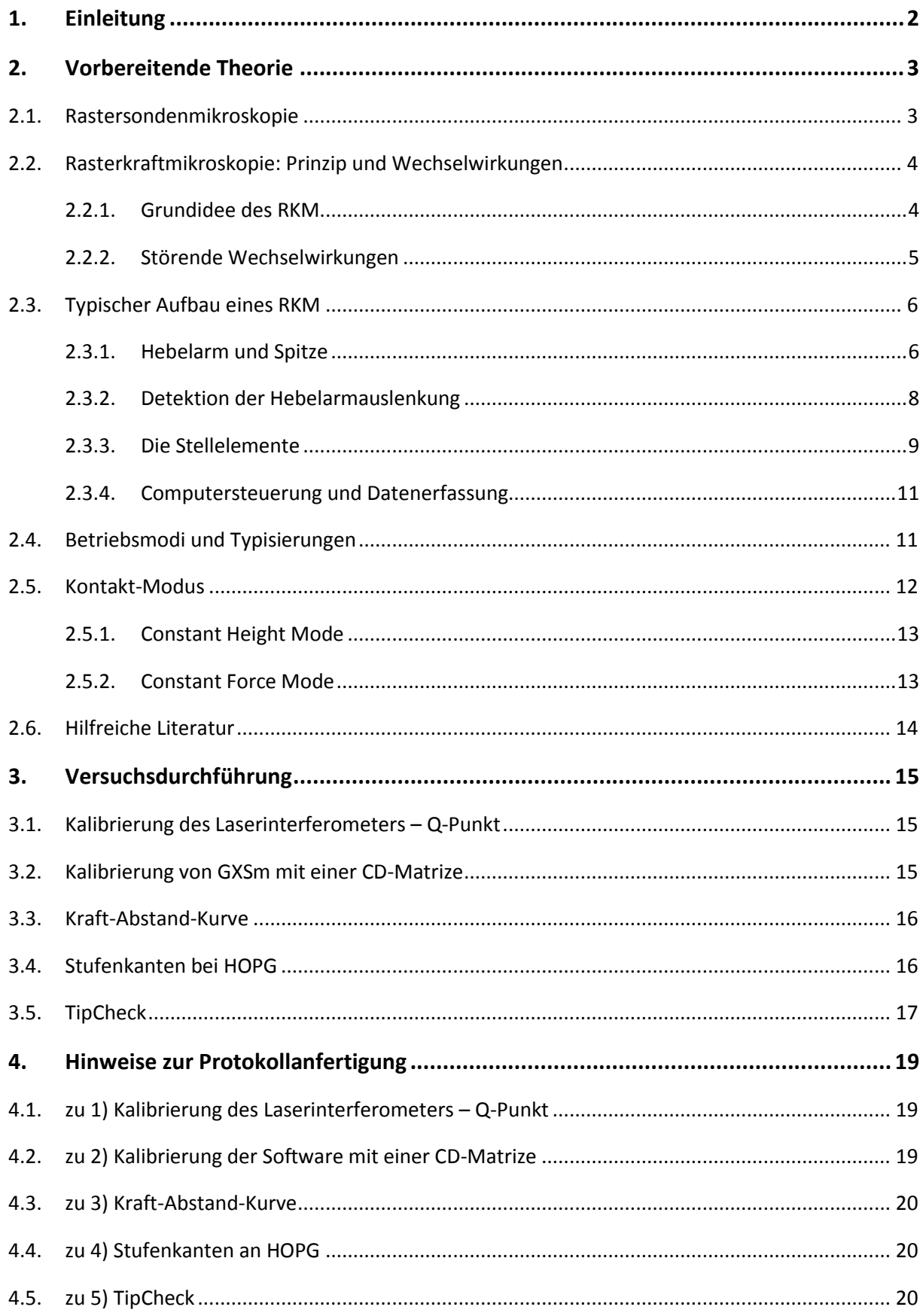

# <span id="page-2-0"></span>**1. EINLEITUNG**

**Diese Anleitung soll Ihnen zur Vor- und Nachbereitung des anstehenden Versuches dienen. Es reicht aus, wenn Sie vor und nach dem Versuch mit der elektronischen Version arbeiten. Während der Durchführung wird Ihnen die Anleitung in gedruckter Form zur Verfügung stehen.**

Das Gebiet der Rastersondenmethoden birgt eine Vielzahl von Mess- und Abbildungstechniken. Allein der Bereich der Rasterkraftmikroskopie ist so umfangreich, dass im Rahmen dieses F-Praktikumsversuches nur die grundlegenden Aspekte behandelt werden können (F-Praktikum Teil 1).

Darüber hinaus gehende spezielle Messverfahren werden in einem weiteren F-Praktikumsversuch vermittelt (F-Praktikum Teil 2). Da dieser 2. Teil die Grundlagen aus Teil 1 zwingend voraussetzt, kann er nur gewählt werden, wenn der vorhergehende Teil erfolgreich durchgeführt wurde.

# **Ziele dieses Versuches (Lernziele)**

Allgemeine Ziele für das experimentelle Arbeiten:

- Sich in die Grundlagen des Themas (hier Rasterkraftmikroskopie) anhand der Literatur einarbeiten.
- Das Projekt in der Planung und Durchführung erläutern können.
- Den praktischen Umgang (mit der Mikroskopietechnik) beherrschen.
- Experimentelle Aufgaben im Team bearbeiten.
- Erfahrungen mit der Datenbearbeitung und Auswertung sammeln.
- Messresultate analysieren und zusammen mit der Theorie und Aufgabenstellung als Bericht darstellen können.

Themen- bzw. Versuchsspezifische Ziele:

- Den Aufbau und die Funktionsweise eines Rasterkraftmikroskops erläutern können.
- Ein auf Glasfaser basierendes Laserinterferometer als Instrument zur Abstandsmessung einsetzen.
- Ein Rasterkraftmikroskop in der Betriebsart *Kontakt-Modus* bedienen können.
- Die Funktionsweise eines Regelkreises nachvollziehen.
- Mithilfe einer CD-Matrize ein Rasterkraftmikroskop richtig kalibrieren.
- Grenzen der Rasterkraftmikroskopie und typische Fehler feststellen.

# <span id="page-3-0"></span>**2. VORBEREITENDE THEORIE**

Dieses Kapitel dient Ihnen zur Vorbereitung auf den Versuch und das eingeschlossene Kolloquium. Hier werden die **theoretischen Voraussetzungen** für das grundlegende Verständnis zum Rasterkraftmikroskop (RKM) geschaffen. Es gibt dazu immer wieder **Vorbereitungsaufgaben,** die Sie zu einem besseren Verständnis bearbeiten sollen. Diese sind sowohl Bestandteil des Kolloquiums als auch des Auswertungsprotokolls. Bearbeiten Sie diese Aufgaben, wenn Sie an der jeweiligen Stelle im Text angekommen sind, da der weitere Text auf den Inhalt der Aufgaben aufbaut.

Neben dem Beantworten der Vorbereitungsaufgaben sollten Sie in der Lage sein, folgende Fragen im Kolloquium zu beantworten:

- Was ist Rastersondenmikroskopie und warum wurde das RKM entwickelt?
- Wie ist ein RKM aufgebaut und wie funktioniert es?
- In welchen Betriebsarten kann ein RKM betrieben werden und wie lassen sie sich typisieren?
- Wie funktioniert der Kontakt-Modus und welche Vor-und Nachteile bringt er mit sich?

Zur weiteren Vorbereitung sollen Sie die **Bedienungsanleitung** (zusätzliches Dokument) durcharbeiten und verinnerlich, damit es während der Versuchsdurchführung nicht zu Startschwierigkeiten kommt. Geräte und Einstellungen in der Bedienung, die nur im Falle des so genannten Tapping Mode zum Einsatz kommen, können sie ignorieren.

### <span id="page-3-1"></span>**2.1. RASTERSONDENMIKROSKOPIE**

Die Rastersondenmikroskopie ist eine übergeordnete Bezeichnung für eine noch relativ junge Mikroskopiertechnik, die ihren Anfang in den achtziger Jahren hatte. Sie ermöglicht es, Strukturen und Oberflächeneigenschaften mit bis zu atomarer Auflösung zu untersuchen.

Im Gegensatz zu den häufig verwendeten Licht-, Röntgen- oder Elektronenmikroskopen wird mit Rastersondenmikroskopen (RSM) die zu untersuchende Probe nicht mit Fremdteilchen- oder Strahlung durchsetzt, um die Informationen über die Oberflächenbeschaffenheit zu erhalten. Die Idee war es, eine sehr feine Messsonde an die Probe heranzuführen, um sie zeilenförmig abzutasten und lokale Oberflächeninformationen zu erhalten. Dafür muss die feine Spitze der Sonde rasterförmig dicht über die Probenoberfläche geführt werden, um mit ihr in Wechselwirkung zu treten. Die Größe dieser Wechselwirkung wird dann in Abhängigkeit von der Position auf der Oberfläche aufgenommen und trägt zu dem Abbildungsmechanismus des betrachteten Abschnittes bei.

Das erste RSM entwickelten die Wissenschaftler Binnig und Rohrer im Jahr 1982. Das so genannte Rastertunnelmikroskop (RTM) nutzt beim Abrastern einer Oberfläche den quantenmechanischen Tunneleffekt aus und erzielte dabei die bisher größten Auflösungen. Es ermöglicht, Oberflächenstrukturen von weniger als darzustellen. Die Position einzelner Atome oder Atomverbände wird deutlich erkennbar. Eine wichtige Einschränkung bei der Untersuchung mit einem RTM sei jedoch gleich genannt: Mit einem RTM können nur elektrisch leitende Proben untersucht werden.

Der Aufbau und die Idee des zeilenförmigen Rastervorgangs sind bei jedem RSM im Grunde gleich, nur die Art der Wechselwirkung unterscheidet die Mikroskope und ihre Anwendungsbereiche.

### <span id="page-4-2"></span>**Vorbereitungsaufgabe 1**

Sie sollten erklären können, welche grundlegenden Komponenten im Messaufbau bei allen Rastersondenmikroskopen gleich sind und wozu sie benötigt werden. Ziehen Sie einen Vergleich zwischen den klassischen, parallelabbildenden Verfahren (z.B. Lichtmikroskop) und den Rasterverfahren, hinsichtlich der Auflösungen, Einschränkungen und Abbildungsgeschwindigkeiten.

Literatur: [\[1\], \[2\]](#page-14-0)

Der Nachteil des RTM, dass man nur elektrisch leitfähige Proben untersuchen konnte, veranlasste Gerd Binnig dazu, gemeinsam mit Calvin Quate eine neue Art des RSM zu entwickeln, so dass auch bei nicht leitfähigen Proben atomare Auflösung erzielt werden kann.

## <span id="page-4-0"></span>**2.2. RASTERKRAFTMIKROSKOPIE: PRINZIP UND WECHSELWIRKUNGEN**

1986 stellten Binnig und Quate das erste Rasterkraftmikroskop vor, welches es auch ermöglichte, elektrisch isolierende Oberflächen mit atomarer Genauigkeit zu untersuchen. Wie bei dem RTM wurde eine sehr kleine, feine Spitze am Mikroskopiekopf dazu verwendet, Informationen über die Oberfläche einer Probe während eines Rastervorgangs zu erhalten. Grundidee hierbei ist, dass nicht der Tunnelstrom zwischen Spitze und Oberflächenatomen registriert und verarbeitet wird, sondern die zwischen ihnen wirkenden Kräfte, die wiederum abstandsabhängig sind und so einen Aufschluss über die Oberflächenbeschaffenheit geben können.

Um das angewandte Messprinzip zu verstehen, muss zunächst geklärt werden, welche Kräfte zwischen Atomen oder Molekülen wirken können. Man unterscheidet hierbei *attraktive* und *repulsive* Kräfte, die sich zu einem gemeinsamen Wirkungspotential, dem *Lennard-Jones-Potential,* zusammenfassen lassen.

#### <span id="page-4-3"></span>**Vorbereitungsaufgabe 2**

Erläutern Sie das Lennard-Jones-Potential und die Entstehung des attraktiven und repulsiven Wirkungsbereiches. Durch welche Gleichung kann das L-J-Potential allgemein beschrieben werden? Was sind Orientierungs-, Induktions- und Dispersionskräfte? Was ist das Pauli-Prinzip?

Literatur: [\[3\]](#page-14-0), [\[4\]](#page-14-0), [\[5\]](#page-14-0), [\[6\]](#page-14-0)

# <span id="page-4-1"></span>2.2.1. GRUNDIDEE DES RKM

Die Kräfte des Lennard-Jones-Potentials werden in der Rasterkraftmikroskopie ausgenutzt. Die Wirkung zwischen zwei Atomen oder Molekülen wird hierbei auf die Atome der RKM-Spitze und die Atome der Oberfläche übertragen. Hierfür ist die Spitze auf dem freien Ende eines *Hebelarmes*, auch *Cantilever* genannt, integriert. Die [Abbildung 1](#page-5-1) zeigt die prinzipielle Idee des Rasterkraftmikroskops: eine auf die Spitze wirkende Kraft führt zu einer Verbiegung des Hebelarms.

Es kann entschieden werden, ob ein Kontakt von Spitze und Probe dauerhaft, gar nicht oder nur teilweise besteht. In allen Betriebsarten beeinflusst die Spitzen-Proben-Wechselwirkung das Verhalten des Hebelarms, wodurch dann eine Änderung seines Verhaltens Rückschlüsse über Kraft- und somit Strukturänderungen gibt. Die Verbiegung des Hebelarms wird z.B. durch die Reflexion eines Laserstrahls an seiner Oberfläche detektiert. Die Ablenkung des Laserstrahls gibt dann Aufschlüsse über die vertikale und horizontale Bewegung.

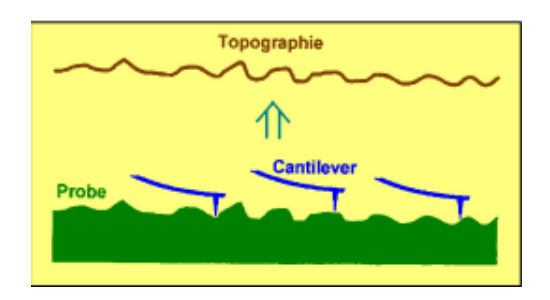

<span id="page-5-1"></span>Abbildung 1: Vereinfachte Darstellung des Grundprinzips eines Rasterkraftmikroskops.<sup>1</sup>

Neben dem Vermessen von elektrisch isolierenden Proben gibt es gegenüber dem RTM noch weitere Vorteile. Es ermöglicht außer der Topographie der Oberfläche auch lokal mechanische Eigenschaften wie Reibung, Viskosität, Elastizitäts- und Schubmodul der Probe zu bestimmen.

# <span id="page-5-0"></span>2.2.2. STÖRENDE WECHSELWIRKUNGEN

- **Kapillarkräfte** Werden Messungen an Luft durchgeführt, entsteht häufig ein Wasserfilm auf der Oberfläche. Der Wasserdampf in der Luft erfährt aufgrund der Van-der-Waals-Wechselwirkung in Oberflächennähe eine Druckerhöhung und kondensiert deshalb an ihr. Sobald die Messspitze des RKM die Probenoberfläche berührt, erfährt der Wasserfilm eine Kapillarwirkung und dringt in den Spalt zwischen Spitze und Probe, es entsteht ein so genannter *Wassermeniskus*. Dieser übt dann eine relativ hohe Adhäsionskraft in einer Größenordnung von ungefähr  $10^{-8}$ N auf Spitze und Probe aus, so dass beide weiter aneinander gedrückt werden. Da manche Präparate bei solcher Krafteinwirkung jedoch bereits beschädigt werden, gilt es, die Entstehung dieses Wassermeniskus zu verhindern. Dies geschieht meistens, indem man mit dem RKM in einer Stickstoffumgebung ohne Wasserdampf oder vollständig in einer Flüssigkeit misst.
- **Coulombkräfte** Beim Rastern über die Oberfläche kann es passieren, dass aufgrund von Ladungsfallen<sup>2</sup> oder Ladungstrennung sich Spitze und Oberfläche elektrostatisch aufladen. Die resultierenden Coulomb-Kräfte

$$
F_C(r) = \frac{Q_1 Q_2}{4\pi\epsilon_0 \epsilon_\text{r} r^2} \tag{1}
$$

1

 $^{\rm 1}$  aus http://www.physik.uni-regensburg.de/forschung/schwarz/Mikroskopie/11-AFM.pdf

<sup>&</sup>lt;sup>2</sup> Wie der Name vermuten lässt, fangen diese Fallen zahlreiche Elektronen auf. Wie genau der Vorgang abläuft, ist von Forschern bislang nicht ausreichend verstanden. Man geht jedoch davon aus, dass diese Elektronenfallen durch Fehler in Polymerketten oder Unreinheiten im Material verursacht werden.

zwischen den Ladungen  $Q_1$  (Spitze) und  $Q_2$  (Oberfläche) sorgen für eine verfälschte Bewegung des Hebelarms. Es können daher falsche Informationen über die Topographie entstehen, die Kräfte können aber auch so groß sein, dass sie die Probe zerstören. Da sie schwer abzuschätzen sind, können sie auch nicht bei der Auswertung herausgerechnet werden. Bei elektrisch leitenden Proben und Hebelarmen kann dafür gesorgt werden, dass beide auf dem gleichen elektrischen Potential liegen, um durch einen Ladungsausgleich diese elektrostatischen Kräfte zu minimieren.

# Auslenkungssignal Detektionseinheit Regeleinheit Cantilever Spitze Grobpositionierung Probe z-Rastereinheit y-v-Rastereinheit Steuereinheit Auswertung

# <span id="page-6-0"></span>**2.3. TYPISCHER AUFBAU EINES RKM**

<span id="page-6-2"></span>Abbildung 2: Prinzipieller Aufbau eines Rasterkraftmikroskops. Am Ende des Hebelarm befindet sich die Spitze, welche die Probe abtastet. Mithilfe der Rastereinheiten wird (hier) die Probe über die Spitze gefahren und mit dem optischen Detektionssystem wird die Bewegung aufgenommen. An beide Systeme sind die Steuerung und Signalverarbeitung durch den Computer angeschlossen.<sup>3</sup>

Der Aufbau eines RKM kann in vier größere Bereiche unterteilt werden, die alle in [Abbildung 2](#page-6-2) zu erkennen sind. Der wichtigste Bereich ist hierbei der Messkopf, der aus Hebelarm und Messspitze besteht. Weiterhin gibt es die piezoelektrischen Stellelemente aus Piezokeramik, die der Feinpositionierung dienen. Zur Registrierung der durch die Wechselwirkungen hervorgerufenen, feinen Verbiegungen des Hebelarmes wird meist eine optische Detektion benötigt. Gesteuert und analysiert wird der Mikroskopiervorgang über einen Computer, der mithilfe geeigneter Programme die Rasteransteuerung und Regelung sowie die Datenerfassung und Auswertung ermöglicht.

# <span id="page-6-1"></span>2.3.1. HEBELARM UND SPITZE

1

Im physikalischen Sinn kann der Hebelarm als eine sehr dünne Balkenfeder angesehen werden, die meistens aus Si oder Si<sub>3</sub>N<sub>4</sub> besteht. Seine typische Länge beträgt  $100 - 350 \,\mu$ m, seine Breite liegt zwischen 10 und 40  $\mu$ m und seine Dicke bei ungefähr  $1 \mu$ m. Die Federkonstante sollte möglichst klein sein, um Auslenkungen bei relativ kleinen Kräften beobachten zu können und ein Zerstören der

 $^3$  aus http://www.physik.uni-regensburg.de/studium/praktika/f/fpAFM2010.pdf

Probe auszuschließen. Sie liegt typischerweise in Bereichen von  $0.1$  N/m und  $1$  N/m. Häufig wird ein rechteckiger Hebelarm verwendet, dessen Federkonstante  $k$  mithilfe der Gleichung

$$
k = \frac{Eb}{4} \left(\frac{d}{l}\right)^3 \tag{2}
$$

 $(E:$  Elastizitätsmodul, b: Breite, d: Dicke, l: Länge) berechnet werden kann. In manchen Fällen werden auch Hebelarme mit einer zylindrischen oder V-Form verwendet, wobei die Federkonstante im letzten Fall recht kompliziert wird. Drei Beispiele eines rechteckigen Hebelarms sind auf [Abbildung 3](#page-7-0) zu sehen.

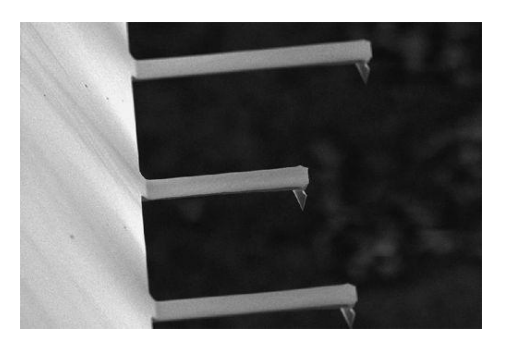

<span id="page-7-0"></span>Abbildung 3: Drei verschiedene Hebelarme in Balkenform mit unterschiedlicher Länge und unterschiedlicher Federkonstante, die mit einem Rasterelektronenmikroskop aufgenommen wurden. 4

Weiterhin muss bei der Auswahl des Hebelarms beachtet werden, dass seine mechanischen Eigenschaften die Verbiegung beim Messen nicht negativ beeinflussen. Da störende Umgebungseinflüsse, wie Gebäudeschwingungen oder Trittschall, überwiegend niedrige Frequenzen besitzen, werden Hebelarme mit sehr hohen Resonanzfrequenzen bevorzugt. Somit können sie von außen nur schwer zu Resonanzschwingungen anregt werden. Geeignete Resonanzfrequenzen liegen oberhalb von  $10$  kHz.

An seiner Vorderseite ist am freien Ende die sehr feine Messspitze integriert. Auch sie kann unterschiedliche Formen besitzen. Am häufigsten wird sie als Kegel oder Pyramide ausgeführt, aber auch als Kugel oder Zylinder ist sie vorstellbar. Sie ist ungefähr 4 µm hoch und hat an ihrem Apex<sup>5</sup> einen typischen Radius von  $< 10$  nm, um eine möglichst gute Auflösung zu erhalten. Der Apex sollte eine gleichmäßige Rundung aufweisen und der Öffnungswinkel der Spitze sollte möglichst klein sein, damit Abbildungsfehler möglichst vermieden werden. Um kleine Stufen wahrzunehmen, darf sich die Spitze nicht selbst verbiegen. Würde sie bei Kontakt mit der Oberfläche nachgeben, würde auf den Hebelarm keine Kraft ausgeübt werden und es somit auch zu keiner Verbiegung kommen. In [Abbil](#page-8-1)[dung 4](#page-8-1) und [Abbildung 5](#page-8-2) sind die Unterschiede zwischen der realen und der dargestellten Oberfläche deutlich zu erkennen, die sich durch die nicht ideale Form der Spitze ergeben. Je weiter die Spitze von den Vorgaben abweicht oder Deformationen aufzeigt, umso schlechter wird die Aufnahme. Zur Realisierung dieser Vorgaben werden häufig harte Materialien wie Diamant oder

 $\overline{a}$ 

<sup>4</sup> aus http://www.nanomat.de/datenblaetter/42000.htm

<sup>5</sup> Mit Apex ist die Spitze der Spitze gemeint.

Siliziumverbindungen gewählt, die dann in verschiedenen Prozessen zu einer passenden Spitze "geformt" werden. Häufig werden zum Herstellen guter Spitzen Ätz- und Oxidierverfahren abwechselnd angewendet, bis man eine sehr scharfe Spitze erhält. Um noch bessere Spitzen herzustellen, wird auch mit Elektronen- und Ionenstrahlen gearbeitet - bei der *Elektronenstrahlablagerung* beziehungsweise dem *Sputterverfahren mit Ionenstrahlen*. 6

Am Ende der Fertigung wird auf die Rückseite des Hebelarms eine dünne reflektierende Schicht aus Gold, Platin oder Chrom für die optische Detektion aufgebracht.

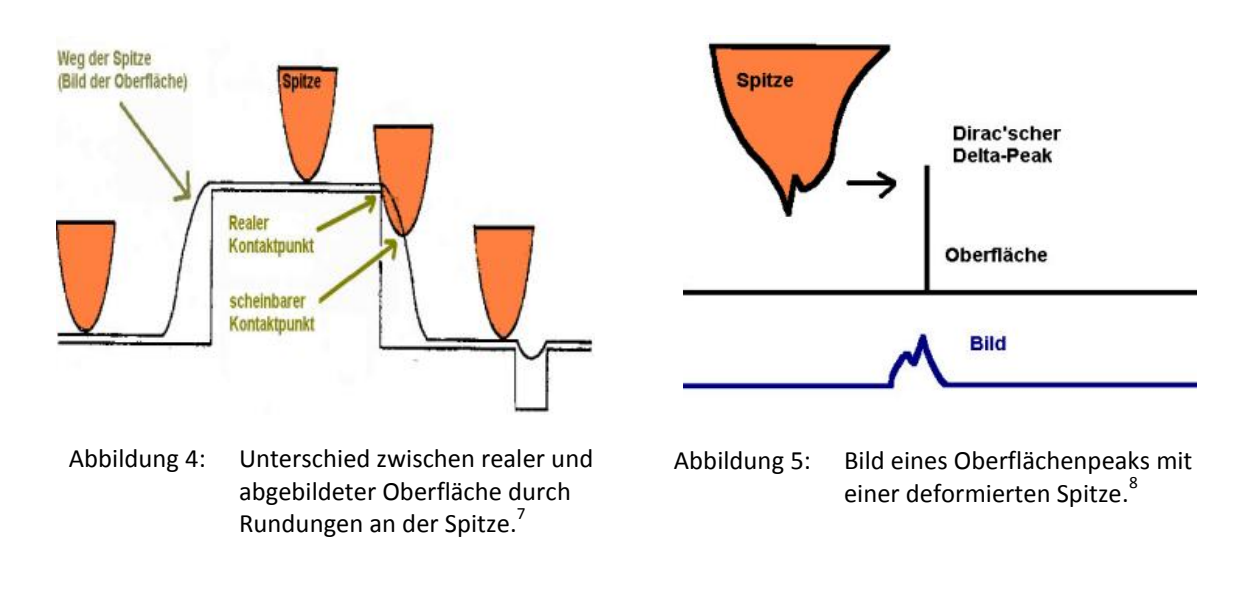

### <span id="page-8-1"></span><span id="page-8-0"></span>2.3.2. DETEKTION DER HEBELARMAUSLENKUNG

Mit Hilfe der Detektion soll die Verbiegung des Hebelarms registriert werden. Wirkt über die Spitze eine Kraft  $F$  auf den Hebelarm, so wird er nach dem Hook´schen Gesetz

<span id="page-8-2"></span>
$$
F = k \cdot q \tag{3}
$$

( $k$ : Federkonstante des Hebelarms) proportional um einen bestimmten Wert q von seiner Ruhelage ausgelenkt.

Beim RKM wird am häufigsten das *Lichtzeigerprinzip* verwendet, bei dem eine Laser- und eine Fotodiode verwendet werden. Der Laserstrahl wird von der beschichteten Rückseite des Hebelarms auf eine Fotodiode reflektiert. Üblicherweise wird eine Vier-Segment-Fotodiode verwendet, bei der der Strahl alle vier Segmente gleichzeitig trifft (siehe [Abbildung 6\)](#page-9-1). In jedem Segment wird separat der Fotostrom des auftreffenden Lichtanteils gemessen. Wirkt auf die Spitze nun eine Kraft, so wird der gesamte Hebelarm ausgelenkt und verbiegt sich. Dadurch ändert sich auch der Winkel zwischen einfallenden und ausfallenden Strahl. Der Lichtpunkt verschiebt sich abhängig von der Bewegung des Hebelarms auf der Fotodiode, die Lichtanteile auf den Segmenten verändern sich und der Fotostrom pro Segment mit ihnen.

**.** 

 $^6$  Genaueres findet man unter den Begriffen "electron beam deposition" (EBD) und "focused ion beam lithographie" (FIB).

<sup>&</sup>lt;sup>7</sup> aus http://www.physik.uni-regensburg.de/forschung/schwarz/Mikroskopie/11-AFM.pdf

<sup>&</sup>lt;sup>8</sup> aus http://www.physik.uni-regensburg.de/forschung/schwarz/Mikroskopie/11-AFM.pdf

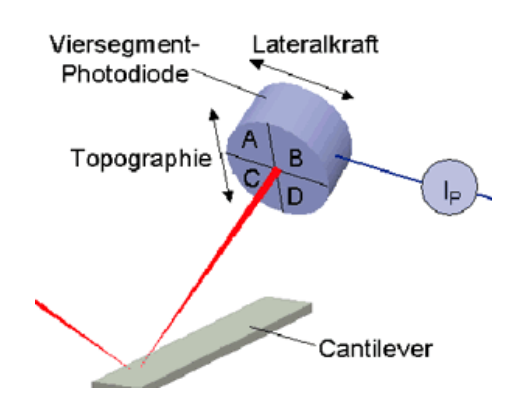

<span id="page-9-1"></span>Abbildung 6: Vier-Segment-Fotodiode mit den vier Bereichen A, B, C und D. Damit können sowohl vertikale Änderungen auf der Probe, also die Topographie, detektiert werden, als auch Lateralkräfte auf den Hebelarm, die ein Maß für die Reibung  $sind<sup>9</sup>$ 

Um die vertikale Auslenkung des Hebelarms zu bestimmen, wird die Differenz zwischen den beiden oberen Segmenten ( $A + B$ ) und den beiden unteren Segmenten ( $C + D$ ) gebildet:

$$
I_{\text{vertikal}} = (I_A + I_B) - (I_C + I_D) \tag{4}
$$

Damit kann dann die Topographie ausgemessen werden. Ist der Hebelarm nicht ausgelenkt, so ist  $I_{vertical} = 0$ . Ist er nach oben oder unten ausgelenkt, so ist  $I_{vertical}$  negativ beziehungsweise positiv.

Durch Reibungskräfte zwischen Spitze und Oberflächenatomen während des Kontaktes kann es zu einer Verdrehung (Torsion) des Hebelarms kommen. Diese wird äquivalent zur vertikalen Auslenkung gemessen:

$$
I_{Torsion} = (I_A + I_C) - (I_B + I_D) \tag{5}
$$

Es gibt neben dem Lichtzeigerprinzip noch weitere Methoden der Auslenkungsdetektion. Zum einen kann mit dem Hebelarm und einer anderen Elektrode ein Kondensator gebaut werden, an denen eine Spannung angelegt wird und dessen Kapazität vom Elektrodenabstand abhängt. Zum anderen kann eine weitere optische Detektion mithilfe eines Interferometers angewendet werden, wie es auch in dem hiesigen Versuch sein wird. Wie diese *Interferometrie* genau funktioniert, wird in der Bedienungsanleitung ausführlich erklärt.

### <span id="page-9-0"></span>2.3.3. DIE STELLELEMENTE

**.** 

Entscheidend für die Positionierung des Messkopfes sind die Bauelemente, welche eine präzise Rasterung und genaue Höhenbewegung ermöglichen. Häufig werden dafür *Piezoelemente*, die aus so genannten Piezokeramiken bestehen, verwendet. Sie sind zum einen sehr günstig, zum anderen sind sie aber auch technisch einfach zu bedienen und lassen sich über elektrische Spannungen sehr genau

<sup>&</sup>lt;sup>9</sup> aus http://www.nanomat.de/datenblaetter/42000.htm

steuern. Mithilfe dieser Stellelemente können der Hebelarm und die Spitze in alle drei Raumrichtung mit der nötigen Genauigkeit bewegt werden. Der Piezo besitzt häufig die Form einer Röhre (*Röhrenpiezo,* engl. Piezo Tube). In [Abbildung 7](#page-10-0) wird ein Röhrenpiezo mit einer RTM-Spitze gezeigt, denn auch bei diesem Mikroskop werden diese Piezoformen oft verwendet. Der Vorteil ist der einfache und kompakte Aufbau für die  $x-$ ,  $y-$ ,  $z$ -Bewegung.

### <span id="page-10-1"></span>**Vorbereitungsaufgabe 3**

Sie sollten wissen, was der piezoelektrische Effekt ist, welche Nachteile ein Piezokristall mit sich bringt und wie ein Röhrenpiezo funktioniert.

Literatur: [\[3\]](#page-14-0), [\[4\]](#page-14-0), [\[7\]](#page-14-0)

 $\overline{a}$ 

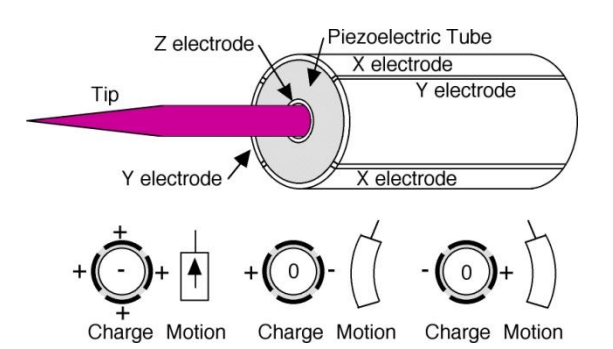

<span id="page-10-0"></span>Abbildung 7: Ein Röhrenpiezo, wie er bei einem Rastertunnelmikroskop benutzt wurde. Die innenliegende Elektrode ist für die vertikale Bewegung zuständig, die vier äußeren für die Bewegung in der Ebene. Das unterschiedliche Anlegen von Spannungen an die Elektroden bewirkt verschiedene Bewegung.<sup>10</sup>

Die Verwendung eines Piezos ruft Fehler beim Rastern hervor, die bei der Analyse bedacht werden müssen.

- **Hysterese** Auch die Hysterese eines Piezoelements führt zu Problemen der exakten Positionsbestimmung der Spitze. Sind die individuellen Hysteresekurven bekannt, kann dieses Problem jedoch behoben werden.
- **Intrinsische Nichtlinearität** Sie verursacht Probleme bei der Positionsbestimmung der Spitze, da sich angelegte Spannung und Piezoausdehnung nicht linear zueinander verhalten. Ein linearer Zusammenhang kann nur bei sehr kleinen Ausdehnungen angenommen werden.
- **Kriechen** Das Kriechen eines Piezos beschreibt einen Prozess, der besonders dann zu beobachten ist, nachdem die Steuerspannung sprunghaft geändert wurde. Solche sprunghaften Änderungen in der Position des Messkopfes treten z.B. an Stufenkanten auf. Die aus dem Nachkriechen resultierenden Effekte lassen sich dann als Bildartefakte in der Aufnahme erkennen.

In einigen Betriebsarten muss der Hebelarm in Schwingung versetzt werden, während er über die Probe bewegt wird. Dafür verwendet man ebenfalls ein Piezoelement, das direkt mit dem Hebelarm

<sup>10</sup> aus http://mrsec.wisc.edu/Edetc/SlideShow/slides/scanning/piezo\_tube.html

verbunden ist. Durch eine in Frequenz und Amplitude einstellbare Wechselspannung kann der Piezo periodisch seine Ausdehnung ändern und somit den Hebelarm zum Schwingen anregen.

## <span id="page-11-0"></span>2.3.4. COMPUTERSTEUERUNG UND DATENERFASSUNG

Ziel mit dem RKM ist es, mit seiner Spitze jeden Punkt  $(x, y)$  der Probenoberfläche zu erreichen und dort die Wechselwirkung zwischen Spitze und Rasterpunkt zu erfassen. Genauer gesagt, wird je nach Betriebsart die Biegung, Schwingung oder vertikale Bewegung des Hebelarms erfasst und als eine Funktion  $f[(x, y)]$  des Ortes aufgetragen. Somit erhält man ein Abbild der Oberfläche, welches dann als topographisches Abbild der Oberfläche zu interpretieren ist.

Es gibt eine Vielzahl von verschiedenen Computersystemen für die Steuerung und Datenerfassung. Deshalb genügt es, das hier verwendete System in der beiliegenden Bedienungsanleitung zu erläutern.

## <span id="page-11-1"></span>**2.4. BETRIEBSMODI UND TYPISIERUNGEN**

Das RKM wird in verschiedenen Betriebsmodi eingesetzt. Je nach Probe werden die unterschiedlichen Wechselwirkungskräfte ausgenutzt, um bessere Mikroskopierergebnisse zu erzielen und/oder um Probe und Spitze nicht zu zerstören.

Zuerst muss entschieden werden, wie Probe und Spitze wechselwirken sollen. Für diese Einteilung stehen die Oberbegriffe *Kontakt-Modus*, *Nicht-Kontakt-Modus* und *Intermittierender Modus* (gemischter Modus), in welchem es nur teilweise zu einer Berührung der Probe kommt. Jeder dieser Modi teilt sich nochmals in speziellere Modi auf, die sich in Regelung, Steuerung und Messgröße unterscheiden. Das untere Schaubild (sieh[e Abbildung 8\)](#page-12-1) zeigt diese Einteilung in einer Übersicht.

Jeder Modus kann durch verschiedene Begriffe typisiert werden, wie es auch in dem Schaubild zu sehen ist.

- **Statischer Modus** Der Hebelarm wird starr über die Probe gefahren, also ohne zusätzliche Schwingung der Spitze. Es wird lediglich die Änderung bezüglich der Biegung des Hebelarms registriert.
- **Dynamischer Modus** Die Hebelarmspitze wird über ein Piezoelement zu Resonanzschwingungen angeregt. Dabei beobachtet man durch Wechselwirkungen hervorgerufene Änderungen dieser Schwingung, wie eine Amplituden- oder Frequenzänderung.
- **Ungeregelter Modus** Der Hebelarm wird auf einen festen Abstandswert über der Probe eingestellt, der unverändert bleibt. Aufgrund der fehlenden Regelung kann zwar prinzipiell sehr schnell gemessen werden, aber es kann auch dazu kommen, dass an bestimmten Rasterpunkten der Hebelarm so stark auf die Probe drückt, dass Spitze, Hebelarm und Probe deformiert oder zerstört werden. Daher eignet sich diese Methode nur für Oberflächen mit wenigen Unebenheiten und für sehr kleine Rasterbereiche.

**Geregelter Modus** Hier wird zunächst die Spitze beliebig nah an die Probe herangeführt und sich ihr Verhalten angeschaut. Die registrierte Biegung oder Schwingung wird dann als Regelgröße eingestellt, das bedeutet, dass dieser Wert während der gesamten Rasterung konstant gehalten werden soll. Da sich das Verhalten des Hebelarms aber aufgrund unterschiedlicher Abstände zwischen Spitze und Oberflächenteilchen verändern würde, muss die vertikale Ausrichtung z an jedem Rasterpunkt nachgeregelt werden. Diese z-Bewegung sorgt dafür, dass der Abstand zwischen Hebelarm und Probe konstant bleibt und man über diese Bewegung die Information über die Oberflächenstruktur erhält. Da die Auslenkung stets auf einem konstanten und damit ungefährdeten Level gehalten wird, muss auch mit keinerlei Deformationen oder Brüchen gerechnet werden. Die Regelung erfordert jedoch eine längere Messzeit als eine Aufnahme im ungeregelten Modus.

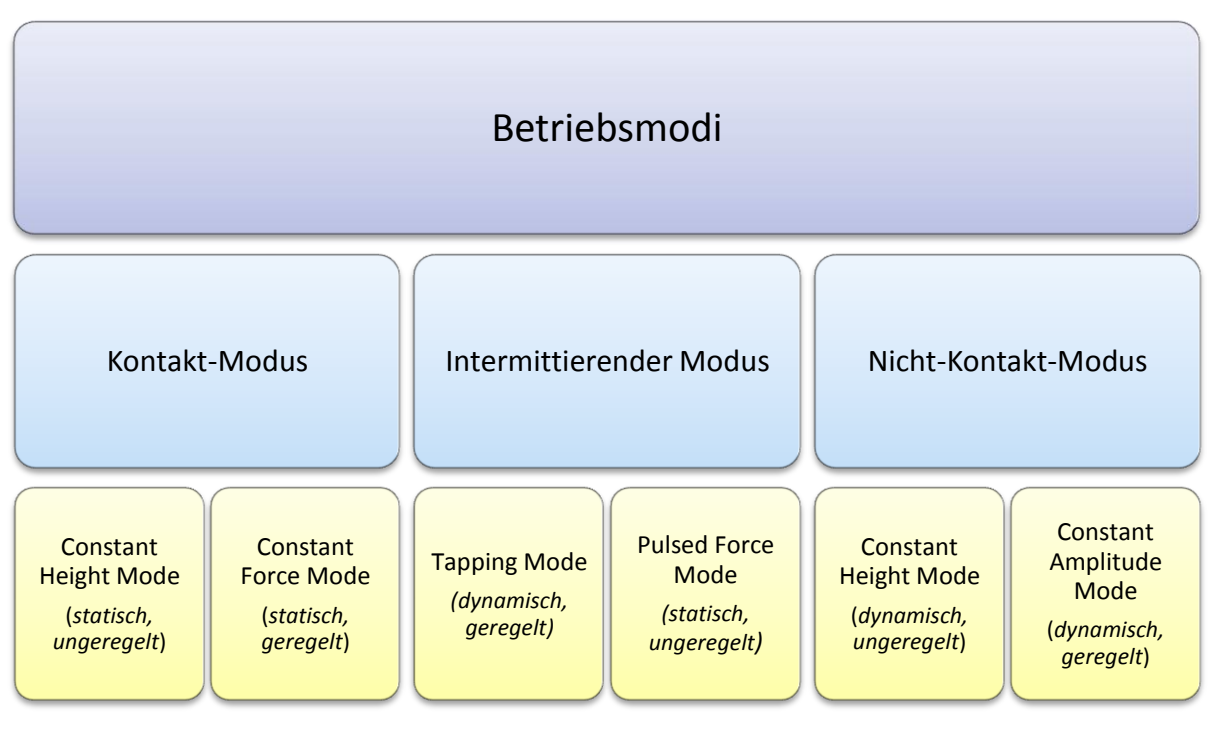

<span id="page-12-1"></span>Abbildung 8: Hierarchie der verschiedenen Betriebsarten (Betriebsmodi). Die erste Unterteilung geschieht durch die Art der Kontaktierung von Spitze und Probe. Jeder dieser drei Bereiche teilt sich nochmals in zwei Modi auf, die sich in Ansteuerung und Regelung unterscheiden.

Im Folgenden werden die Kontakt-Modi beschrieben, da nur diese für diesen Praktikumsteil relevant sind. Erläuterungen zu den anderen Betriebsarten wurden bewusst weg gelassen, da dies sonst den Rahmen der Vorbereitung sprengen würde.

# <span id="page-12-0"></span>**2.5. KONTAKT-MODUS**

Wird das RKM in einem Kontakt-Modus betrieben, bedeutet das, dass der Hebelarm soweit an die Oberfläche herangefahren wird, bis sich Spitze und Oberfläche berühren. Bezogen auf das Lennard-Jones-Potential der Spitzen-Proben-Wechselwirkung wirken hier repulsive Kräfte  $F_{WW}$ , die mit kleinerem Abstand zunehmen. Bewegt man nun den Hebelarm weiter auf die Probe zu, drückt diese die

aufliegende Spitze stärker von sich weg: der Hebelarm verbiegt sich. Da der Hebelarm eine Balkenfeder mit Federkonstante  $k$  darstellt, kann die Auslenkung der Spitze  $q$  aus ihrer Ruhelage durch das Hook'sche Gesetz

$$
q = \frac{F_{WW}}{k} \tag{6}
$$

beschrieben werden. In diesem Modus wird diese Auslenkung an jedem Rasterpunkt detektiert und ist dann ein Maß für die auf die Spitze wirkende Kraft und damit ein Maß für die Topographie. Dieses statische Messverfahren kann geregelt und ungeregelt ablaufen, was unter die Bezeichnungen *Constant Force Mode* und *Constant Height Mode* fällt.

Für beide Kontakt-Modi gilt, dass sie nur bei sehr harten, also unempfindlichen Proben angewendet werden können. Da die Spitze im direkten mechanischen Kontakt über die Probe gefahren wird, kann es bei weichen Proben zu Veränderungen der Oberfläche kommen. Es entsteht ein verfälschtes Bild bzw. eine Bildaufnahme ist gar nicht erst möglich.

Hat man eine Probe mit den genannten Eigenschaften ausgewählt, so kann mit einem Kontaktmodus relativ problemlos gearbeitet werden. Sowohl seine Ansteuerung als auch die Kraftmessung erfordern hier im Gegensatz zu den anderen Modi einen eher geringen apparativen Aufwand. Trotzdem gewährleisten die Kontakt-Modi eine gute Auflösung der Oberfläche, die in der Größenordnung der Kontaktfläche zwischen Spitze und Probe liegt.

# <span id="page-13-0"></span>2.5.1. CONSTANT HEIGHT MODE

Dieser statische und ungeregelte Kontakt-Modus ist einer der einfachsten, aber auch kritischsten Verfahren.

Er setzt voraus, dass

- möglichst glatte Oberflächen, also Oberflächen mit geringer Rauigkeit, verwendet werden,
- kleine Rasterbereiche ausgewählt werden,
- geringe Probenneigungen vorhanden sind,
- ein lineares Signal des Auslenkungsdetektors vorliegt,

weshalb dieser Modus kaum angewandt wird.

# <span id="page-13-1"></span>2.5.2. CONSTANT FORCE MODE

In diesem Modus findet im Gegensatz zum Constant-Height-Mode eine ständige Regelung der Hebelarmhöhe z statt. Auch hier werden Hebelarm und Spitze mithilfe der Stellelemente mit der Probe in Kontakt gebracht. Die Verbiegung des Hebelarms, also die Auslenkung  $q$ , welche ein Maß für die wirkende Kraft ist, wird dann als Regelgröße gewählt und als Sollwert  $q'$  festgelegt. Bei der anschließenden Rasterung ändert sich je nach Höhenänderung der Oberfläche die Auslenkung  $q$  des Hebelarms. Aufgabe der Regeleinheit ist es, an jedem Rasterpunkt die Differenz

$$
\Delta = q' - q \tag{7}
$$

von Ist-Wert  $q$  und Sollwert  $q'$  zu bilden und daraufhin eine Regelung der Stellhöhe z vorzunehmen. Ist  $\Delta > 0$ , so hat die Kraft auf den Hebelarm abgenommen, also muss sich die Probe von ihm entfernt haben. Da aber die Kraft und damit die Auslenkung konstant bleiben sollen, muss die Höhe z dahingehend geändert werden, dass der Hebelarm wieder weiter an die Probe herangefahren wird. Ist  $\Delta$  < 0, so gelten die entgegengesetzten Anforderungen an die Regelungen. Die Kraft hat dann zugenommen, die Probe hat sich dem Hebelarm also genähert. Um dies auszugleichen, wird er von der Probe weggefahren, bis bei einer bestimmten Höhe z der Ist-Wert wieder dem Sollwert entspricht. In beiden Fällen entspricht die geregelte Änderung der Hebelarmhöhe  $z[(x, y)]$  auch der Änderung der Topographie  $T[(x, y)]$  und kann somit direkt als Abbildung der Oberfläche genutzt werden.

Diese Regelung erfolgt kontinuierlich erneut, was eine längere Rasterzeit zur Folge hat. Vorteil hierbei ist jedoch, dass die Auslenkung auf einem für Spitze und Hebelarm ungefährlichem Maß gehalten wird. Damit können auch unbekannte und topographisch stark unregelmäßige Proben mikroskopiert werden. Nichtlinearitäten im Signal des Auslenkungsdetektors spielen ebenfalls keine Rolle mehr.

#### <span id="page-14-1"></span>**Vorbereitungsaufgabe 4**

Was ist eine Kraft-Abstand-Kurve bei einem RKM? Wie kann Sie aufgenommen werden und welche Schlüsse können daraus gezogen werden?

<span id="page-14-0"></span>Literatur: [\[8\]](#page-14-0), [\[9\]](#page-14-0)

### **2.6. HILFREICHE LITERATUR**

Diese Literatur sollten Sie zur Bearbeitung der Vorbereitungsaufgabe[n 1,](#page-4-2) [2,](#page-4-3) [3](#page-10-1) und [4](#page-14-1) nutzen.

- [1] <http://de.wikipedia.org/wiki/Rastersondenmikroskopie>
- [2] [http://www.physik.uni-regensburg.de/forschung/schwarz/Mikroskopie/12-](http://www.physik.uni-regensburg.de/forschung/schwarz/Mikroskopie/12-Rastersonden.pdf) [Rastersonden.pdf](http://www.physik.uni-regensburg.de/forschung/schwarz/Mikroskopie/12-Rastersonden.pdf)
- [3] Tipler, P. A., & Mosca, G. (2009). *Physik für Wissenschaftler und Ingenieure.* Heidelberg: Spektrum Akademischer Verlag.
- [4] Meschede, D. (2006). *Gerthsen Physik.* Berlin Heidelberg New York: Springer-Verlag.
- [5] Kittel, C. (2006). *Einführung in die Festkörperphysik.* München Wien: Oldenbourg Verlag.
- [6] Demtröder, W. (2010). *Experimentalphysik 3: Atome, Moleküle und Festkörper.* Berlin : Springer-Verlag.
- [7] <http://www.torabi.de/physik/projektlabor/bin/PL%20268%20STM.pdf>
- [8] <http://de.wikipedia.org/wiki/Rasterkraftmikroskop#Kraft-Abstands-Kurven>
- [9] [http://www.freidok.uni-freiburg.de/volltexte/311/pdf/Diss\\_Lydie\\_Delineau.pdf](http://www.freidok.uni-freiburg.de/volltexte/311/pdf/Diss_Lydie_Delineau.pdf)

# <span id="page-15-0"></span>**3. VERSUCHSDURCHFÜHRUNG**

**Alle Messungen werden in diesem Teil im statischen** *Constant Force Mode* **durchgeführt. Der dafür notwendige Hebelarm (** $k = 0.2$  N/m) wurde bereits vom Betreuer eingebaut.

Schalten Sie zunächst alle Geräte und Programme so ein, wie es die **Bedienungsanleitung** vorgibt.

Ihre Aufgabe wird zuerst sein, die richtigen Einstellungen und Kalibrierungen vorzunehmen. Erst danach können Sie erfolgreiche Messungen durchführen. Auch hierfür wird Ihnen weiterhin die **Bedienungsanleitung** zur Verfügung stehen.

### <span id="page-15-1"></span>**3.1. KALIBRIERUNG DES LASERINTERFEROMETERS – Q-PUNKT**

#### **Aufgabenstellung: Führen Sie die Kalibrierung des Laserinterferometers durch.**

- Messen Sie das Interferometersignal für ungefähr 50 verschiedene Einstellungen am 10-Gang-Potentiometer (von 0 bis 10 V). Die Einstellung sollte in gleichen Abständen geschehen. Ihnen steht dafür ein zusätzliches Multimeter zur Verfügung.
- Bestimmen Sie den maximalen und minimalen Spannungswert des Laserinterferometers.
- Stellen Sie den Abstand zwischen Glasfaser und Hebelarm so ein, dass Sie sich im Q-Punkt der Spannung befinden (im ansteigenden Bereich).

### <span id="page-15-2"></span>**3.2. KALIBRIERUNG VON GXSM MIT EINER CD-MATRIZE**

#### **Aufgabenstellung: Führen Sie die Kalibrierung der Richtungsparameter in GXSM durch.**

- Legen Sie vor der Messung einen neuen Ordner an (*Daten -> F-Praktikum Teil 1 -> Datum*\_*Namen*). Betätigen Sie auch den Button für automatisches Speichern.
- Lassen Sie sich vom Betreuer die Probe mit der CD-Matrize auf das Mikroskop legen und an den Messkopf annähern und dabei die in der Bedienungsanleitung beschriebenen Schritte ausführlich erklären.
- Stellen Sie den Set-Point richtig ein.
- Starten Sie eine Messung mit folgenden Startwerten:
	- $\circ$  Scanbereich: 6500 nm  $\times$  6500 nm
	- $\circ$  Pixelanzahl: 256  $\times$  256
	- $\circ$  Scan-Geschwindigkeit: 5000 Å/s
	- $O$  CI/CP: 1000 / 1000
- Sollten die momentanen Scan-Ergebnisse es zulassen, erhöhen Sie schrittweise die Geschwindigkeit. Notieren Sie am Ende der Einstellungen alle Parameter.
- Öffnen Sie nach der Messung die Topographie-Datei in Gwyddion. Führen Sie zuerst einige Verbesserungen am Bild durch.
- Messen Sie nun mithilfe des entsprechenden Tools die Abstände zwischen den Spuren aus. Nehmen Sie mehrere Werte auf und notieren Sie, ob Sie die Abstände in  $x$ - oder y-Richtung gemessen haben.
- Wiederholen Sie den gesamten Vorgang für die um 90° gedrehte Probe, um auch Abstandswerte für die andere Richtung zu erhalten. Messen Sie auch die Höhe der Pits, um einen Wert für die z-Richtung zu erhalten.
- Nehmen Sie anschließend die Kalibrierung der Parameter von GXSM vor (*Setting -> Preferences -> Inst-SPM*). Die realen Spurabstände und Pithöhen können Sie an der Probenverpackung ablesen.
- Kontrollieren Sie Ihre Kalibrierungswerte mit einer weiteren Messung.

### <span id="page-16-0"></span>**3.3. KRAFT-ABSTAND-KURVE**

### **Aufgabenstellung: Nehmen Sie mit GXSM eine Kraft-Abstand-Kurve auf.**

- Lassen Sie die Probe mit der CD-Matrize aufgelegt.
- Nehmen Sie mit GXSM eine Kraft-Abstand-Kurve auf (Start:  $+600 \text{ Å}$ , End:  $-300 \text{ Å}$ , Z-Slope/Slope Ramp: 30  $A/s$ ). Verwenden Sie dabei die Option "Dual Mode". Speichern Sie diese Daten als .asc-Datei und als Bild.
- Nehmen Sie am Ende die Probe wieder vom Luft-AFM.

### <span id="page-16-1"></span>**3.4. STUFENKANTEN BEI HOPG**

# **Aufgabenstellung: Mikroskopieren Sie die Oberfläche einer HOPG-Probe und vermessenen Sie die zu erkennenden Stufenkanten.**

Bei *HOPG* (=Highly Ordered Pyrolytic Graphite) handelt es sich um einen Graphittyp, dessen Kohlenstoffatome in einer besonderen Gitterstruktur schichtartig angeordnet sind. Jede Gitterschicht besteht dabei aus einer Lage hexagonal angeordneter C-Atome und wird nur durch Van-der-Waals-Kräfte mit den umliegenden Schichten zusammengehalten.

 Nehmen Sie sich die Probe mit HOPG. Drücken Sie ein kleines Stück doppelseitiges Klebeband auf die Probe und ziehen Sie es mit einer Pinzette in der aufgezeichneten Richtung ab. Stellen Sie mithilfe des Lichtmikroskops sicher, dass es keine größeren Abrissteile auf der Oberfläche gibt.

Durch das Abziehen der Schichten erreicht man, dass dabei neue Graphitschichten freigelegt werden, die frei von Adsorbaten sind. Da dies ungleichmäßig erfolgt, entstehen Stufenkanten auf der Oberfläche, die aus einer oder mehreren Graphitlagen bestehen.

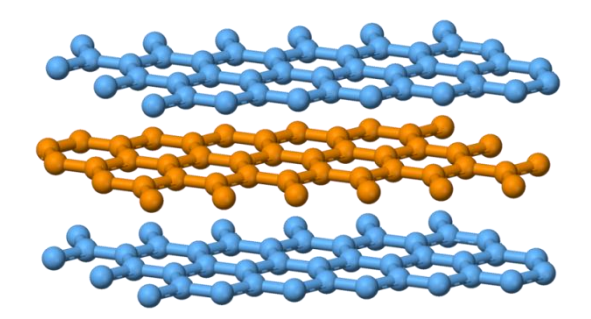

Abbildung 9: Gitterstruktur von HOPG: übereinanderliegende Schichten mit jeweils hexagonal angeordneten C-Atomen.<sup>11</sup>

- Lassen Sie sich von dem Betreuer die HOPG-Probe auf das Mikroskop legen und an den Messkopf annähern.
- Stellen Sie Q-Punkt und Setpoint richtig ein.
- Starten Sie eine Messung mit folgenden Startwerten:
	- $\circ$  Scanbereich: 6500 nm  $\times$  6500 nm
	- $\circ$  Pixelanzahl: 256  $\times$  256
	- $\circ$  Scan-Geschwindigkeit: 5000 Å/s
	- $O$  CI/CP: 1000 / 1000
- Versuchen Sie auf dem aktuellen Topographie-Bild zu erkennen, ob es an der gemessenen Stelle Stufenkanten gibt. Falls nicht, muss die Probe vom Betreuer leicht verschoben werden.
- Nehmen Sie selbstständig Verbesserungen an den Parametern vor. Notieren Sie am Ende der Einstellungen alle Parameter. Betätigen Sie auch den Button für automatisches Speichern.
- Wählen Sie sich anschließend selbstständig einen kleineren Bereich aus, an dem sich auch eine oder mehrere Stufenkante befinden, und mikroskopieren Sie diesen mit einer besseren Auflösung.
- Nehmen Sie am Ende die Probe vom RKM.

# <span id="page-17-0"></span>**3.5. TIPCHECK**

 $\overline{a}$ 

**Aufgabenstellung: Charakterisieren Sie mithilfe einer speziellen TipCheck-Probe die verwendete Spitze und rekonstruieren Sie im Anschluss bereits gemessene Oberfläche.**

- Setzen Sie auf die Halterungen die Probe mit dem *TipCheck*.
- Stellen Sie Q-Punkt und Setpoint erneut ein.

<sup>&</sup>lt;sup>11</sup> aus http://en.wikipedia.org/wiki/Graphite

- Starten Sie eine Messung mit folgenden Startwerten:
	- $\circ$  Scanbereich: 1000 nm  $\times$  1000 nm
	- $\circ$  Pixelanzahl: 256  $\times$  256
	- $\circ$  Scan-Geschwindigkeit: 5000 Å/s
- Nehmen Sie selbstständig Verbesserungen an den Parametern vor. Notieren Sie am Ende der Einstellungen alle Parameter. Betätigen Sie auch den Button für automatisches Speichern.
- Öffnen Sie nach der Messung die Topographie-Datei in Gwyddion. Führen Sie zuerst einige Verbesserungen am Bild durch.
- Rekonstruieren Sie mit Gwyddion die Spitze ("Blind Estimation"/ "Blinde Abschätzung" mit mittlerer Pixelanzahl). Betrachten Sie sich die Spitze in ihrer 3D-Ansicht und speichern Sie das Bild in ihrem Ordner.
- Hebelarm verwendete Spitze besitzt, um Sie in der Auswertung modellieren zu können.
- Nehmen Sie am Ende die Probe vom RKM.

Schalten Sie alle Programme ordnungsgemäß aus.

Lassen Sie sich zum Abschluss des Versuches alle Messergebnisse vom Betreuer geben oder zuschicken.

# <span id="page-19-0"></span>**4. HINWEISE ZUR PROTOKOLLANFERTIGUNG**

Folgende Punkte sollen Sie bei Ihrer Auswertung und der Anfertigung des Protokolls berücksichtigen.

Aufbau des Protokolls:

- Deckblatt
- Inhaltsverzeichnis

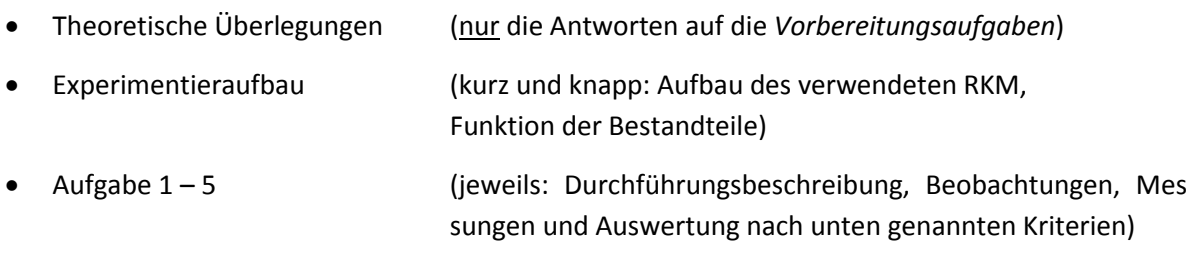

Literaturverzeichnis

Zur Auswertung benötigen Sie neben Ihren Notizen und Aufnahmen während der Durchführung das Programm *Gwyddion* und ein Plotprogramm, bspw. *QtiPlot* oder *gnuplot*.

### <span id="page-19-1"></span>**4.1. ZU 1) KALIBRIERUNG DES LASERINTERFEROMETERS – Q-PUNKT**

Beschreiben Sie zunächst die Durchführung der Aufgabe.

Tragen Sie die gemessenen Spannungswerte des Interferometersignals gegen ihren Einstellungswert auf. Untersuchen Sie die erkennbare Kurve hinsichtlich Gemeinsamkeiten und Unterschiede zum theoretischen Verlauf einer Intensität-Abstand-Kurve und geben Sie Vermutungen für eventuelle Abweichungen an.

Geben Sie die Spannungswerte der Extrema und des Q-Punktes an. Es ist Ihnen überlassen, ob Sie zusätzlich eine kurze Beschreibung über die Kalibrierung ins Protokoll nehmen möchten.

#### <span id="page-19-2"></span>**4.2. ZU 2) KALIBRIERUNG DER SOFTWARE MIT EINER CD-MATRIZE**

Beschreiben Sie kurz die genaue Durchführung, nachdem die Probe angebracht und angenähert wurde. *Welche Parameter haben Sie gewählt? Welche Abstände haben Sie ausgemessen (jeweils für ,* und z)? Welchen Umrechnungsfaktor haben Sie jeweils ermittelt?

Fügen Sie auch die aufgenommenen Bilder der CD-Matrize in das Protokoll ein.

## <span id="page-20-0"></span>**4.3. ZU 3) KRAFT-ABSTAND-KURVE**

Beschreiben Sie kurz, wie Sie die Kurve mit GXSM aufgenommen haben.

Tragen Sie die Werte aus der .asc-Datei in einem Auslenkung-Abstand-Diagramm gegeneinander auf. Dafür müssen sie zunächst die aufgenommenen Spannungswerte mit dem Faktor 10 multiplizieren und mithilfe der passenden Gleichung aus der **Bedienungsanleitung** in umrechnen. Benutzen Sie dazu die gemessenen Werte aus Aufgabe 1. Geben Sie auch die Abstandswerte in an.

Stellen Sie ihre aufgetragene Kurve im Protokoll dar und benennen Sie die unterschiedlichen Abschnitte. *Welche Linie stellt das Heranfahren an die Probe dar? Welche das Wegziehen? Welche Wirkungsbereiche und markanten Punkte gibt es und wo liegen sie jeweils?* 

Klären Sie weiterhin die Frage, welchen Steigungswert die Kurve im kontaktierten Bereich besitzt und wie diese zu erklären ist.

## <span id="page-20-1"></span>**4.4. ZU 4) STUFENKANTEN AN HOPG**

Erläutern Sie zunächst die Entstehung und die Eigenschaften von pyrolytischem Graphit, welches die Grundform von HOPG ist. Nutzen Sie dafür zusätzliche Literatur. Beschreiben Sie anschließend Ihre genaue Durchführung des Versuches.

Stellen Sie beide Bilder ihrer Messung kurz vor. Werten Sie hauptsächlich das kleinere und genauere Bild aus. Nutzen Sie Gwyddion zur Bestimmung der Kantenhöhen der betrachteten Stufen. *Wie hoch sind die Stufenkanten und um wie viele Schichten müsste es sich dabei handeln? Warum kann man vermutlich keine monoatomaren Stufen messen?*

### <span id="page-20-2"></span>**4.5. ZU 5) TIPCHECK**

Erklären Sie kurz, was eine TipCheck-Probe ist und wie man damit eine RKM-Spitze charakterisieren kann. Beschreiben Sie dabei auch, wie Sie im Versuch vorgegangen sind.

Stellen Sie Ihr 3D-Bild der Spitze dar und nehmen Sie kurz Stellung dazu. Führen Sie anschließend nochmals an der TipCheck-Probe die Rekonstruktion der Spitze durch (wie bei der Durchführung).

Öffnen Sie die Daten der CD-Matrize. *Welche Bereiche der Oberfläche sind nach Ihrer Vermutung nur schlecht bzw. gar nicht von der Spitze erreicht worden und haben daher zu Fehlern auf dem Bild geführt?*

Wenden Sie daran die "Bestimmtheitskarte" an. Bestätigen die markierten Bereiche Ihre Vermutung? Speichern Sie dieses Bild als .png-Datei und fügen es zu Ihren Erläuterungen und Überlegungen mit ins Protokoll ein.

Rekonstruieren Sie abschließend die Oberfläche der CD-Matrize und vergleichen Sie dies mit dem Original. *An welchen Stellen finden sich hauptsächlich Veränderungen wieder?* Speichern Sie auch dieses Bild und fügen es mit in das Protokoll ein.